## **European Virtual Laboratory of Mathematics**

Teachers' guide Computer Algebra Systems

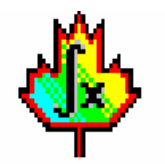

Péter Körtesi University of Miskolc

## **Some information about CAS-s**

The expression used for the computer algebra tools is the Computer Algebra Systems, CAS, because beside numerical and symbolic computation, they can be used to edit mathematical text, to visualize by models the mathematics behind, to create own programs etc.

The most known general CAS-s are MAPLE and MATHEMATICA.

We will present the examples using MAPLE 9, but due to the rapid changes in computer software the latest available MAPLE version is 11, as well as for Mathematica 11.

### **Some other CAS**

Beside the two systems already mentioned there are many general and a large variety of special CA tools.

General tools: MUPAD, DERIVE, MATLAB, MATHCAD work more or less with the same philosophy, all can handle numerical and symbolic computations, and there are some advantages for each.

Special tools are: ODE, DELiA for solving ordinary differential equations, SPSS for Statistics in economy and social sciences, CAYLEY, LiE and GAP for algebra, CAMAL, SCHONSCHIP and STENSOR for Physics, any many others like MACSYMA, REDUCE etc.

### **Let us start with MAPLE**

You will start the MAPLE program, usually with its maple leave logo:

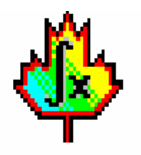

The MAPLE program will let you open several worksheets, the first one opens automatically, when opening the program You will be able to save your worksheets on your computer or a pendrive, in the FILENAME.ms format. For simplicity we will name the worksheets we create EVLM-nr.ms.

# **Maple working surface**

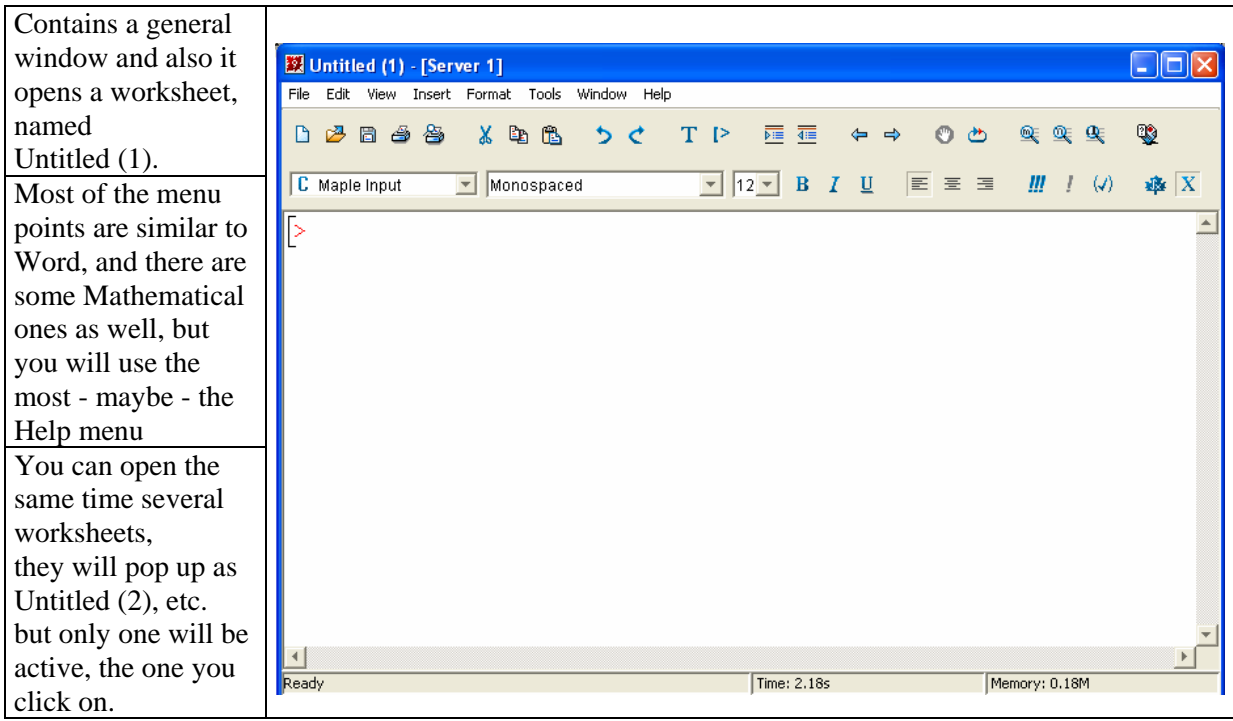

# **Let's start MAPLE**

Each line will start automatically by the prompt sign [> after which you can type your text, or commands. In the Maple window you can introduce any non-mathematical text, comments, if started by the sign double cross #, and finished by semicolon ;

After each command line, which you can fill in without taking care of the length of the line, you need to press return or enter, to validate it.

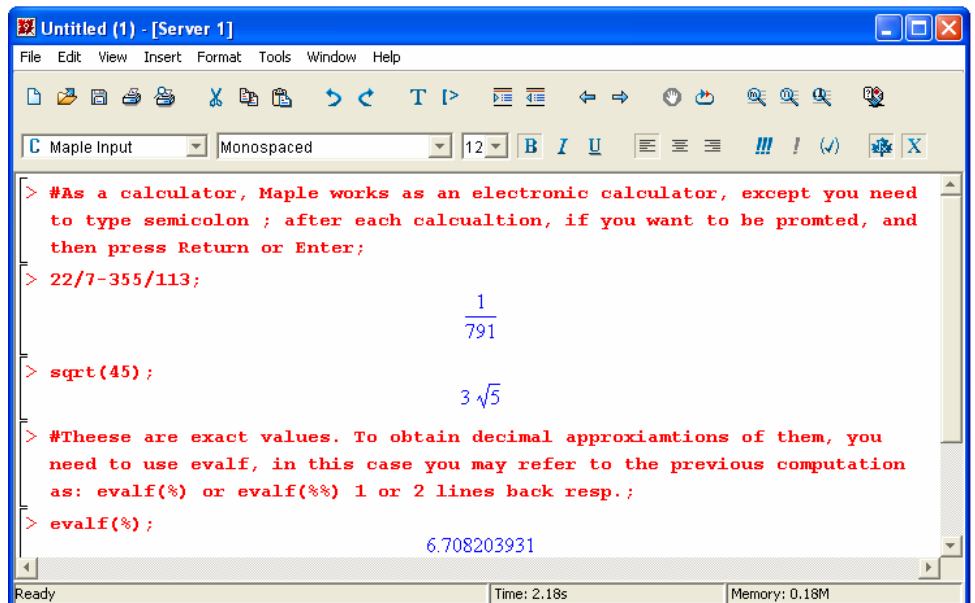

**More decimals and constants in Maple**

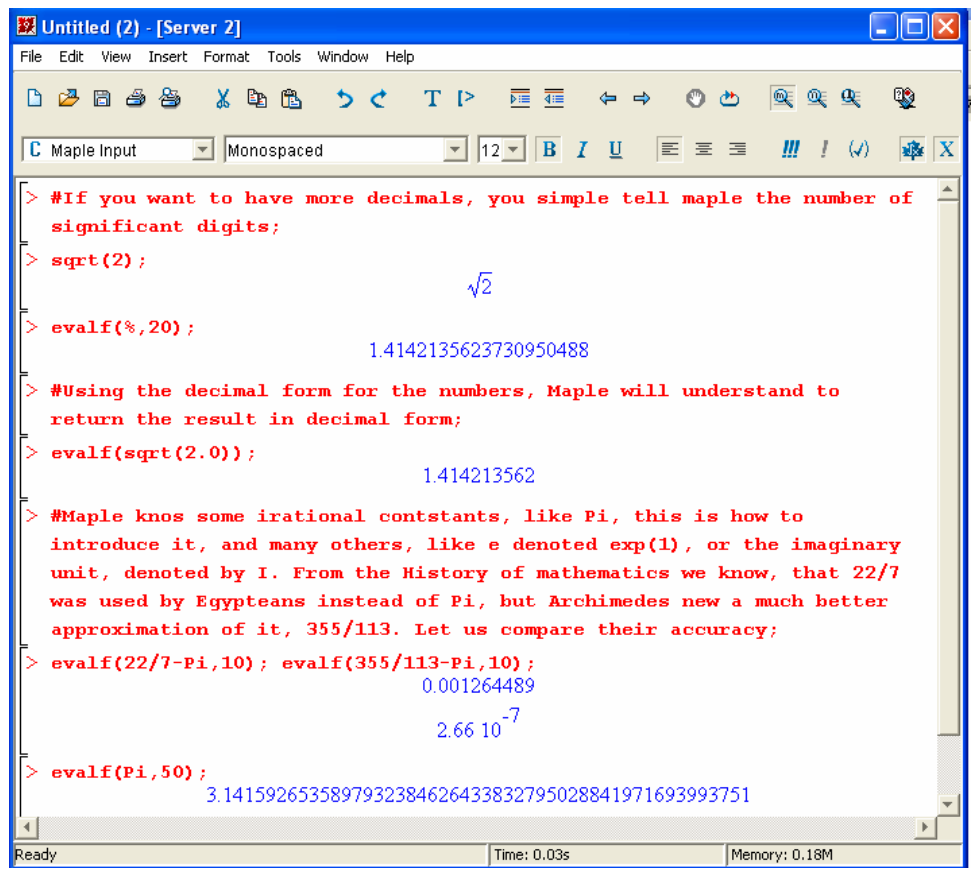

**Usual (calculator type) functions in Maple**

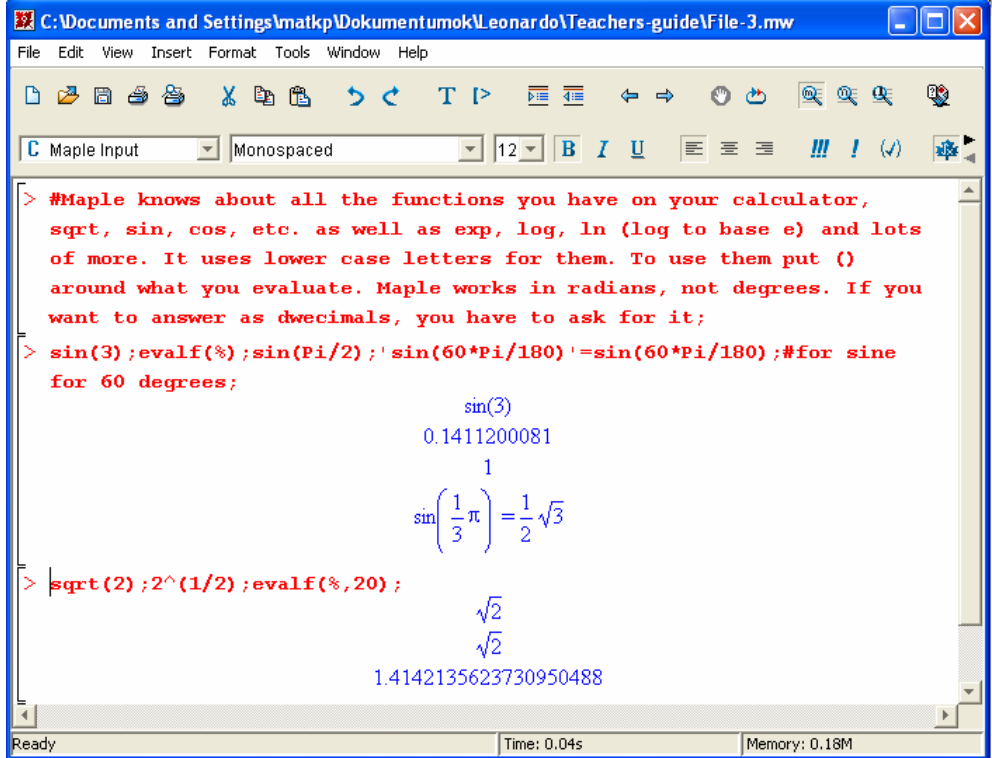

#### **Other functions**

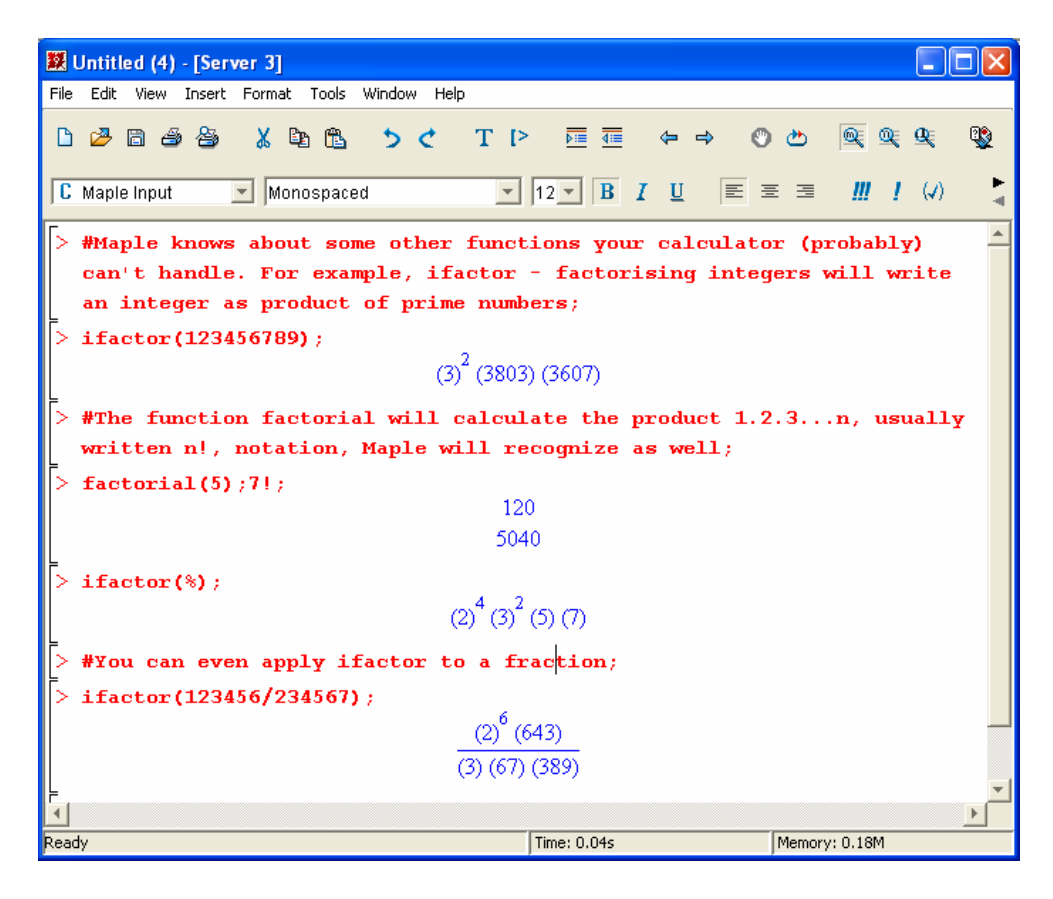

### **Help in Maple**

To see the help files on a Maple command, type the command and highlight it. Then go to the Help menu and you will see an entry for the command. Alternatively, type? and then the command. (e.g. ? print, You don't even need a semi-colon!)

You can also use or help(command); (and you do need the semi-colon!) > help(sin); At the bottom of a help file, you will find some examples of how to use the command. (This is the most useful bit!) You can copy and paste these lines into your worksheet and look at what happens. Then you can change them to do what *you* want.

Each help file has a list of examples, for which you can use can paste and copy in the worksheet, to practise its use. There are links to related topics at the bottom of the file, which may let you hunt down exactly what you want.

The Help menu also has a "Full text search" facility, which will point you in the direction of any help files where the word or phrase you enter is mentioned. This tends to produce too much output be very useful!

# **Getting help for the use of evalf – Description**

In the help window you have the topic tree, and the help file itself, as hypertext to enhance rapid search within the help menu.

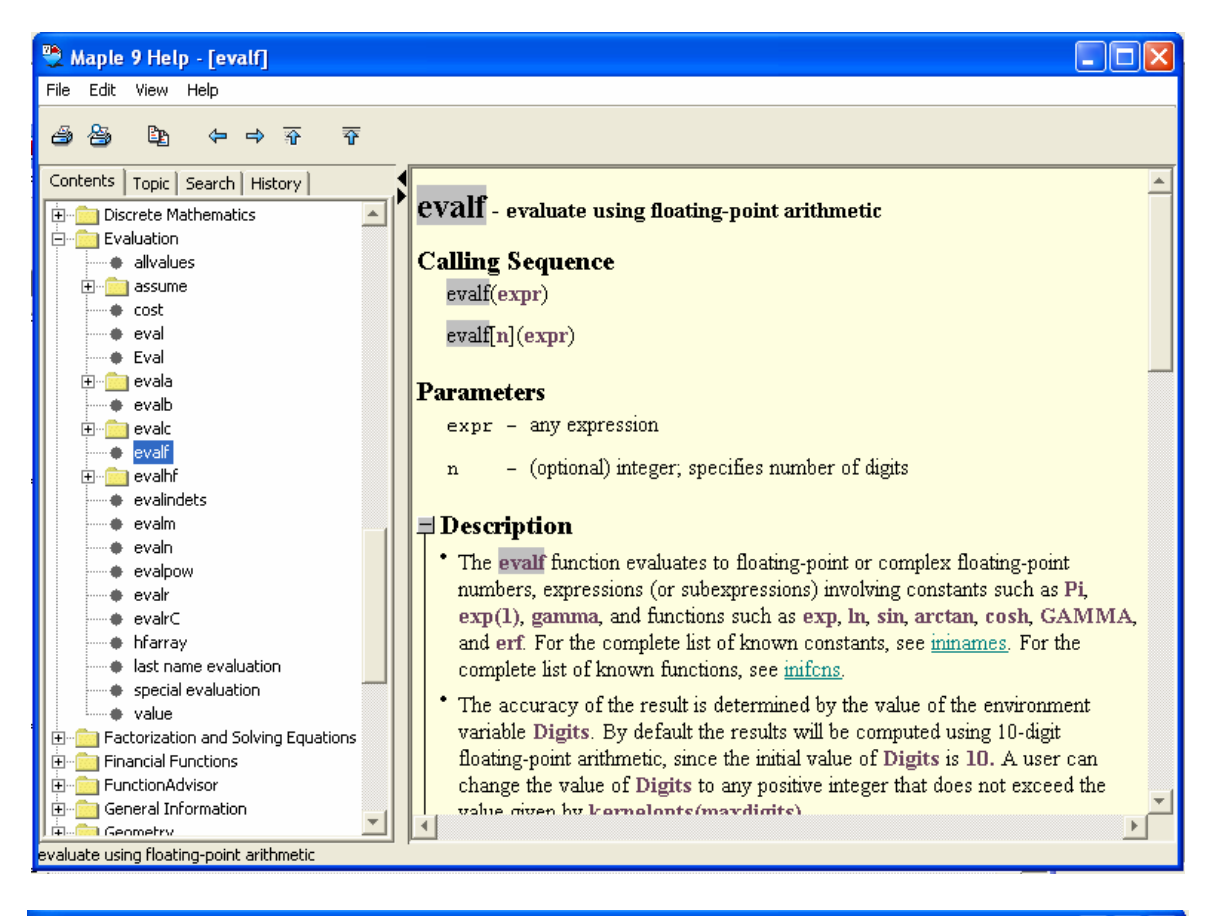

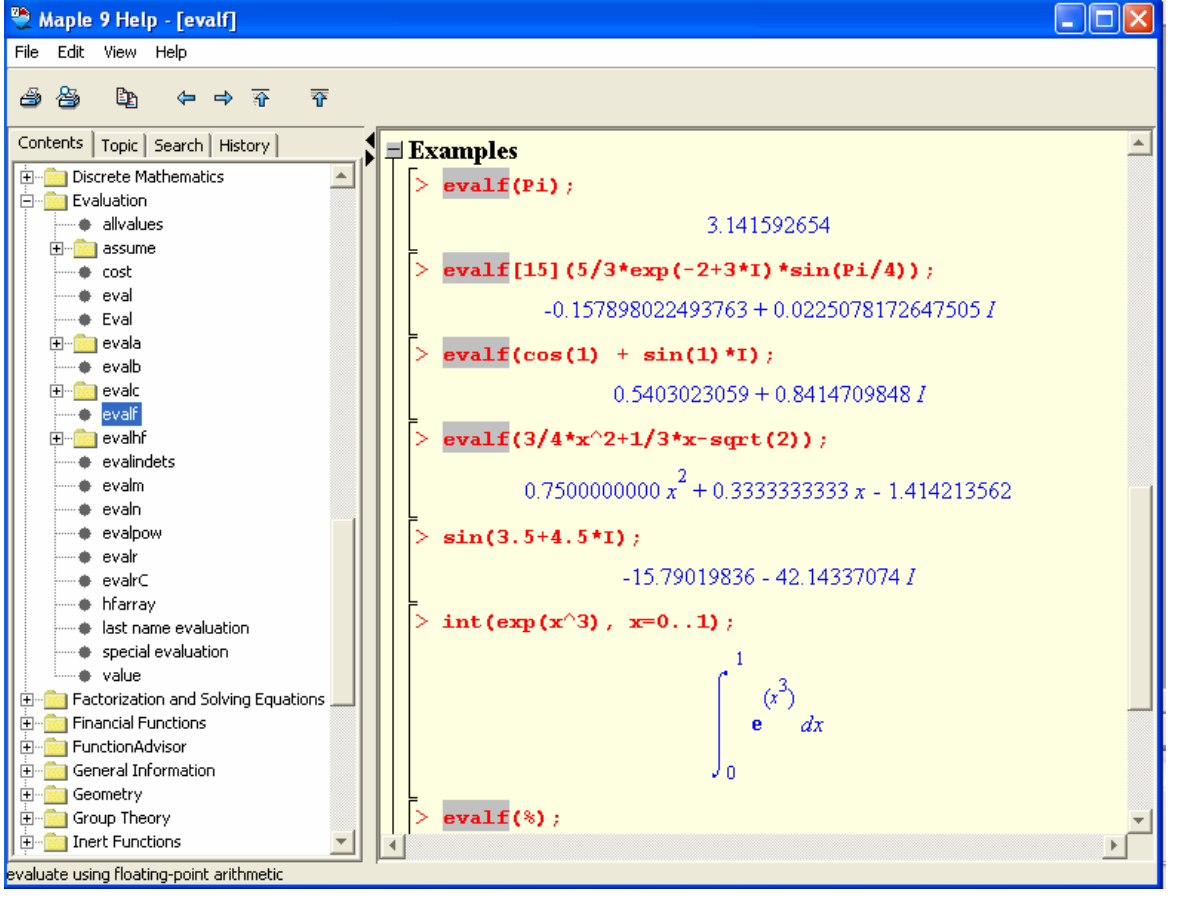